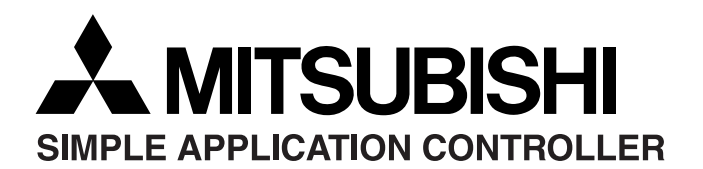

**Changes for the Better** 

**PAGE: 1 OF 2** Mitsubishi Electric **JY997D04701A DATE : June 2002**

# **Supplementary Manual for AL-PCS/WIN-E (SW0D5F-ALVLS-E): Upgrade Information (from Ver.2.00 to Ver.2.10)**

This manual supplements  $\alpha$  Software Manual Revision E (Manual number: JY992D74001E) for the AL-PCS/WIN-E (SW0D5F-ALVLS-E) application software.

## **1. Upgrade**

These following functions are added in the upgraded product (Ver. 2.00 to Ver. 2.10).

- Supports Windows<sup>®</sup> XP.
- Up to COM10 is available for COM port **Configuration** setting.

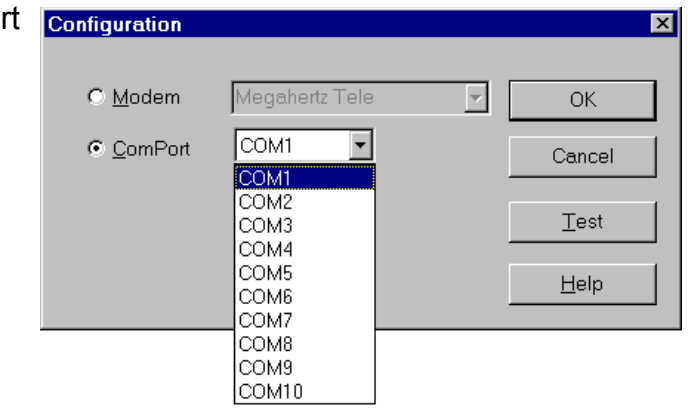

The spin button is added to the edit box in a function block dialog box.

When setting a value, a number can be increased or decreased easily using the new spin button.

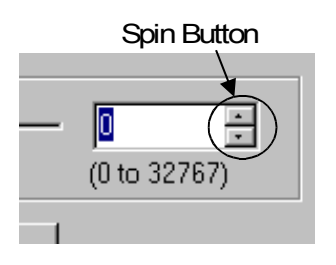

The Import/Export function for the User Function Block is added. Registered UserFunc (User Function Block) data stored in the library folder can be transferred and registered from one PC to another. For operation about the Import/Export function, refer to Chapter 2.

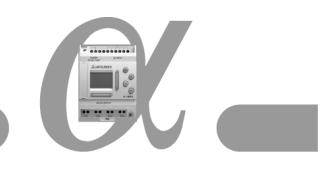

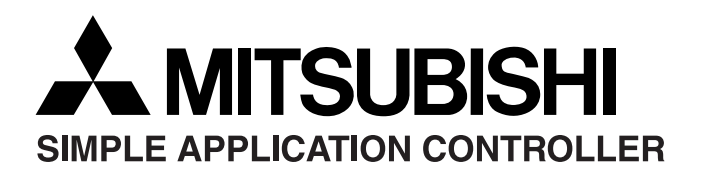

**Changes for the Better** 

**PAGE : 2 OF 2 JY997D04701A DATE : June 2002**

Mitsubishi Electric

### **2. Operation for Export/Import Registered User Function Block**

For registering the User Function Block, please see section 6.8 in  $\alpha$  Software Manual (Manual number: JY992D74001E).

#### **2.1 Export Registered User Function Block**

- 1) Click the icon of the UserFunc to Export.
- 2) Select "Export Registered User Func" from the File menu.

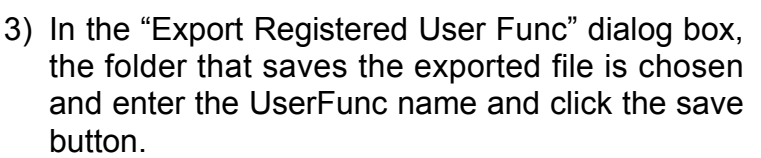

\*.ruf file, \*\_ON.bmp file and \*\_OFF.bmp file should be stored together in the chosen folder.

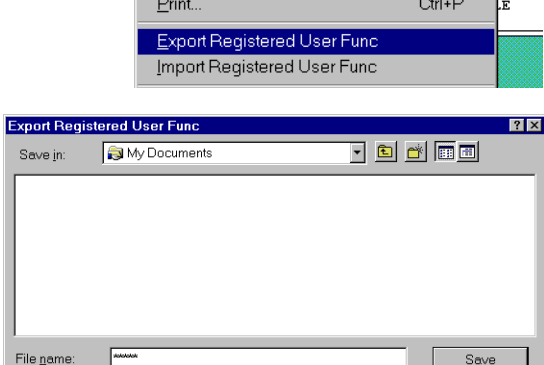

Save as type: RUF Files (\*.ruf)

### **2.2 Import Registered User Function Block**

- 1) Select "Import Registered User Func" from the File Menu.
- 2) "Import Registered User Func" dialog box will be displayed.

In the "Import Registered User Func" dialog box, specify any folder, which holds the data to Import, and enter (select) the name of the Imported data<sup>\*1</sup>, and click the Open button.

\*1 The Imported data (\*.ruf file, \*\_ON.bmp file and \*\_OFF.bmp file) needs to be in the same folder.

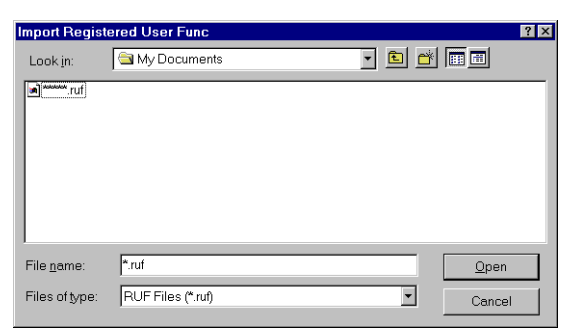

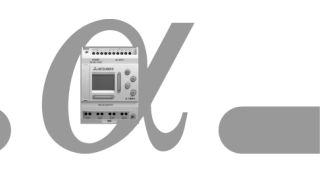

न

.<br>Cancel

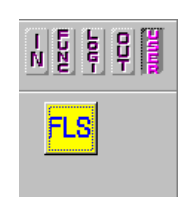

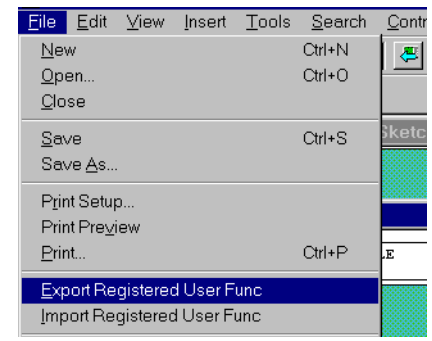